- MTN5775-0003 padlóérzékelő

A termosztát Padló és Kettős üzemmódban való működtetéséhez.

¼ **VESZÉLY Elektromos áram okozta halálos sérülés veszélye!**

A készüléken végzett összes munkát kizárólag szakképzett villamossági szakember végezheti. Tartsa be az adott országban érvényes előírásokat.

Az érintőképernyővel ellátott univerzális hőfokszabályozó betét (a továbbiakban **termosztát**) segítségével a helyiség vagy a padló hőmérséklete szabályozható. Az egység érintőképernyővel kezelhető.

A termosztát padlófűtő rendszerekhez, fűtőtestekhez vagy környezeti fűtőrendszerekhez köthető.

### **Üzemmódok**

A termosztát három különböző üzemmódban működtethető:

### • **Környezeti levegős üzemmód:**

A beépített hőmérséklet-érzékelő észleli a helyiség hőmérsékletét. A termosztát vezérli a helyiség hőmérsékletétől függő terhelést.

• **Padló üzemmód:**

A padlóérzékelő észleli a padló hőmérsékletét. A termosztát vezérli a padló hőmérsékletétől függő terhelést.

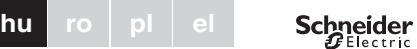

### • **Kettős üzemmód:**

A beépített hőmérséklet-érzékelő felügyeli a helyiség hőmérsékletét, és vezérli a padló hőmérsékletétől függő terhelést.

Egyidejűleg a padlóérzékelő felügyeli a padló hőmérsékletét, és e hőmérsékletet az előre definiált maximális értékre ("max Temp") korlátozza.

Ez az üzemmód elsősorban parketták és laminált padlók esetében ajánlott.

Minden üzemmódban csatlakoztatható külső időkapcsoló a hőmérséklet csökkentésére (TR). A TR bemenet a "PilotWare" specifikációnak megfelelően felhasználható különböző egyéb funkciókhoz is.

# *Univerzális hőmérséklet-szabályozó egység érintőképernyővel*

Használati utasítás

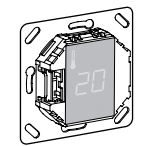

MTN5775-0000

### *Tartozékok*

### *Az Ön biztonsága érdekében*

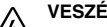

### *A termosztát bemutatása*

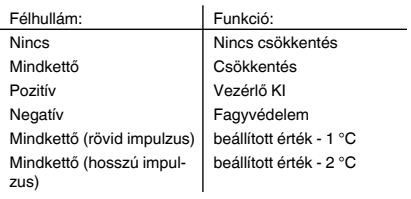

### *A termosztát telepítése*

<u>\*V5875-711-00\*11-00\*11-00\*2</u><br>V5775-711-00\*21-00\*21-00\*21-00\*21-00\*21-00\*21-00\*21-00\*21-00\*21-00\*21-00\*21-00\*2<br>V5775-712-00\*21-00\*21-00\*21-00\*21-00\*21-00\*21-00\*21-00\*21-00\*21-00\*21-00\*21-00\*21-00\*21-00\*21-00\*21-00\*21-00\*

量

E.

A termosztát környezeti levegős, illetve kettős üzemmódban csak akkor működtethető, ha a telepítés a lehető legjobban védett a külső hatások és

hőfokingadozások ellen. Így ugyanis garantálható a szobahőmérséklet megbízható észlelése.

- A telepítési hely megválasztásánál tehát az alábbiakat kell figyelembe venni:
- Minimális telepítési magasság: 1,5 méterrel a padló felett.
- Ne telepítse túl közel az ablakokhoz, ajtókhoz, szellőzőnyílásokhoz.

- Ne telepítse fűtőtestek vagy egyéb hőforrások fölé.
- Ne fedje le; ne telepítse függöny mögé.
- Kerülje a közvetlen nap- és lámpafényt.

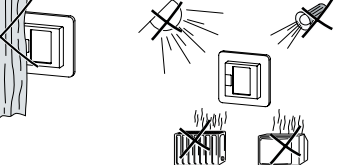

### *A padlóérzékelő telepítése*

A megbízható működés Padló és Kettős üzemmódban csak akkor biztosítható, ha a padlóérzékelő védett a külső hatásokkal és hőfokingadozásokkal szemben.

A telepítési hely megválasztásánál tehát az alábbiakat kell figyelembe venni:

- Ha lehetséges, a falaktól és ajtóktól 1,0 m távolságot kell tartani.
- Az érzékelőt a hurkok közepére telepítse (lásd az alábbi ábrát).
- A padlóérzékelőt 16 mm belső átmérőjű műanyag csőbe telepítse.

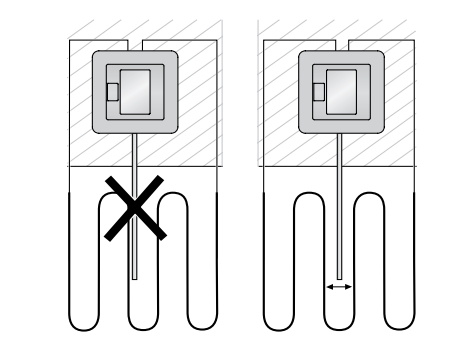

### *A termosztát vezetékezése*

### *A termosztát telepítése*

- A Külső időkapcsoló (TR) vagy "PilotWire"
- B Hőterhelés/termoelektromos szelepmeghajtás
- C Padlóérzékelő

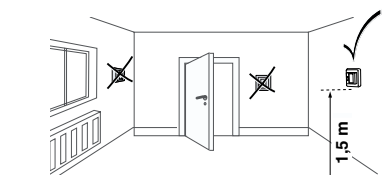

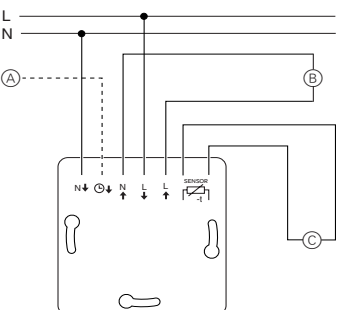

### *A termosztát és a burkolatok felszerelése*

- 1 A termosztátot síkba illesztett dobozba telepítse.
- 2 Helyezze a vázat a betétbe.
- 3 A pattanógyűrűt addig nyomja be, amíg az hozzá nem nyomódik a vázhoz.

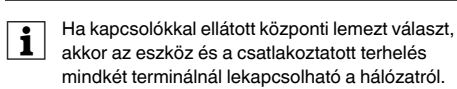

- | Ha kapcsolólemez nélküli központi lemezt telepí-tenek, akkor a termosztátkapcsoló (S) hozzáférhetetlenné válik.
	- Ilyen esetben tehát a központi lemez felszerelése előtt a kapcsolót (S) mindenképpen be kell nyomni ("ON" pozícióba).
- 4 Nyomja be a központi lemezt addig, amíg a helyére

 Floor F1  $R_{\parallel}$ 

 $d$ u $R$ L  $d$ 

Adia m

### *A burkolatok eltávolítása*

1 A központi lemez eltávolításához megfelelő csavarhúzóval nyomja meg a megjelölt pontokat.

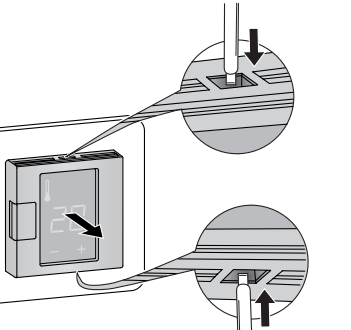

- 2 Billentse előre és vegye ki a központi lemezt.
- 3 Megfelelő csavarhúzóval emelje ki, majd vegye ki a pattanógyűrűt.

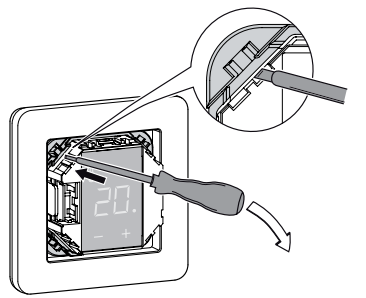

4 Vegye ki a vázat.

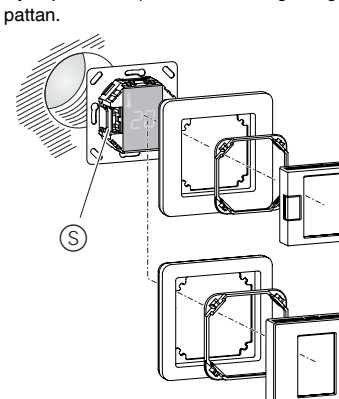

- *A termosztát első bekapcsolása*
- **Kapcsolóval** szerelt központi lemez: A termosztát a szoftverből és a kapcsolóval is be- és kikapcsolható.
- **Kapcsoló nélküli** központi lemez: A termosztát csak a szoftverből kapcsolható be és ki.

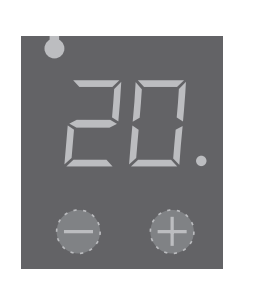

### *Elindítás*

### **A szoftverből történő kikapcsoláshoz:**

- $(1)$  nyomja le egyidejűleg a "+" és "-" gombot,
- 2 tartsa lenyomva 3 másodpercig,
- 3 tartsa lenyomva, amíg a "COdE" felirat nem jelenik meg
- (4) a termosztát lekapcsol.

### **A termosztát a szoftveres lekapcsolásból a "+" vagy a "-" lenyomásával állítható újra üzembe.**

| Az eszköz első bekapcsolásakor megjelenő alap-értelmezett beállítások később a beállítási menüből módosíthatók (lásd "A termosztát működtetése").

### *Nyelvi PIN-kód kérése*

Az eszköz első bekapcsolásakor a kijelző kéri a nyelvi PIN-kódot. Ezzel biztosítható, hogy az üzenetek a megfelelő nyelven jelenjenek meg.

Nyomja le a "+" gombot, amíg a megfelelő nyelvi PINkód nem jelenik meg.

A nyelvi PIN-kódok a következők:

A kiválasztást a "+" és "-" gomb egyidejű lenyomásával érvényesítheti.

### *Üzemmódok megjelenítése*

A termosztát automatikusan érzékeli a csatlakoztatott padlóérzékelőt, és ilyen esetben Padló üzemmódba ("Floor") vált. Ha nincs bekötve padlóérzékelő, akkor Környezeti levegő üzemmódba ("Air") áll.

Ekkor jelenik meg a többi gyári beállítás is.

| Ha van csatlakoztatva padlóérzékelő, akkor a ké-sőbbiekben Padló üzemmódból Kettős üzemmódba válthat (lásd "A termosztát működtetése").

### *A hőmérséklet beállítása*

| A padló vagy a helyiség felfűtése a kívánt hőmér-sékletre több órát is igénybe vehet. Ezért a hőmérséklet növelése előtt ajánlott egy ideig várni.

• A "+" vagy "-" gomb lenyomásával válassza ki a kívánt szobahőmérsékletet.

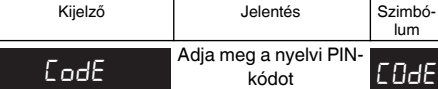

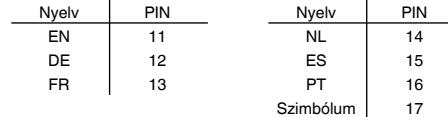

### *A termosztát üzemeltetése*

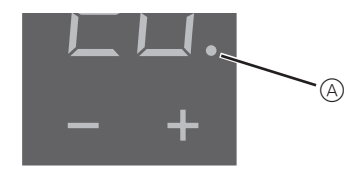

- A beállított szobahőmérséklet a kijelzőn látható.
	- van.

### *Az alapbeállítások módosítása*

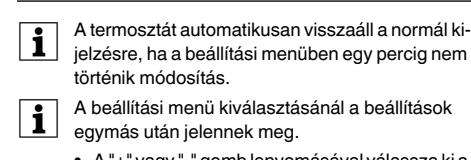

Kijelző

**CodE** 

Kijelző

• A "+" vagy "-" gomb lenyomásával válassza ki a

kívánt értéket.

 $\bullet$  A kék  $\widehat{A}$  pont jelzi, ha a hőterhelés bemelegedés alatt

<sub>,</sub><br><sub>V</sub>álasztásánál a beállítások lek meg.

• A kiválasztást a "+" és "-" gomb egyidejű lenyomásával érvényesítheti.

1 A **beállítási menüt** a "+" és "-" gombok három másodperces egyidejű nyomva tartásával aktiválhatja. 2 Adja meg a **nyelvi PIN-kódot**, és erősítse meg.

**1** A nyelvi PIN-kódok az "Elindítás" fejezetben találhatók.

### 3 Válassza ki a kívánt **üzemmódot**, és erősítse meg.

4 Állítsa be a **maximális hőmérsékletet**, és erősítse

meg.

| A maximális hőmérséklet a Környezeti levegő és a Padló üzemmódokban állítható be. Kettős üzemmódban ez az érték korlátozza a padló hőmérsékletét, védve a magas hőmérsékletre érzé-

keny padlóanyagokat.

A maximális hőmérséklet gyári beállítása

• 35 °C Levegő módban • 40 °C Padló módban és

### • 27 °C Kettős módban (padló max.).

5 Állítsa be a **csökkentett hőmérsékletet**, és erősít-

se meg.

| A hőmérséklet-csökkentés (TR) csak akkor mű-ködik, ha külső időzítőt (pl. PilotWire) csatlakoz-

tatnak.

kijelző

SEE<sub>bRC</sub>

A hőmérséklet-csökkentés gyári beállítása -4 °C.

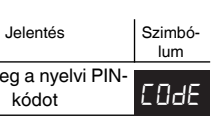

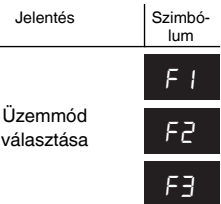

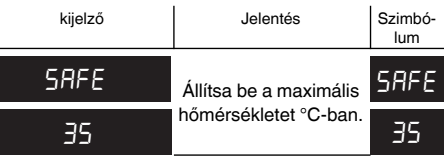

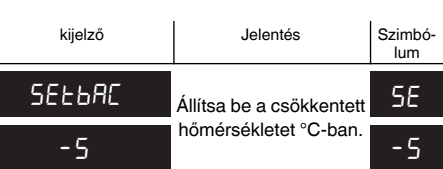

### **Hibajelzések a kijelzőn**

### **A csatlakoztatott terhelés nem fűt**

- Figyelje a kijelzőn látható üzenetet: Ha az "Error HEAt" vagy "Error FLoor" látható, akkor nincs csatlakoztatva terhelés. Derítse ki a hiba okát.
- Ellenőrizze a betáplálást.
- Kapcsolja ki, majd vissza a termosztátot.
- Ellenőrizze a "SAFE"-érték beállítását. Lehet, hogy az érték túl alacsony.
- Ellenőrizze a terhelést.
- Külső időzítő használata esetén ellenőrizze a vezérlőfeszültséget.

### **A kijelző üres**:

- Ellenőrizze a betáplálást.
- Kapcsolja ki, majd vissza a termosztátot.

Műszaki kérdések felmerülése esetén, kérem, vegye fel a kapcsolatot a helyi ügyfélszolgálattal.

### www.schneider-electric.com

A termék felszerelése, csatlakoztatása és használata során tartsa be az érvényes szabványokat és/vagy szerelésre vonatkozó előírásokat. Mivel a szabványok, specifikációk és termékkivitelezések időről időre változnak, mindig győződjön meg róla, hogy a kiadványban szereplő információk érvényesek-e.

# *Mi a teendő probléma esetén?*

### *Műszaki adatok*

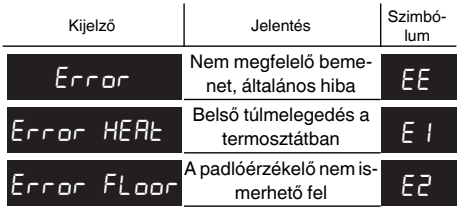

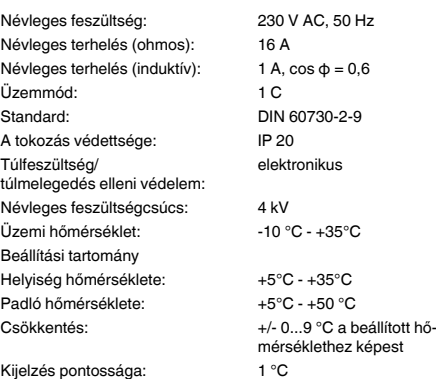

- MTN5775-0003 Senzor de apartament

Pentru utilizarea termostatului în modul "apartament" şi dual.

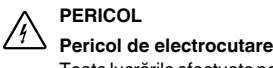

Toate lucrările efectuate pe dispozitiv vor fi executate numai de către electricieni calificati și instruiţi. Respectaţi reglementările în vigoare în ţara de utilizare.

Senzorul de temperatură internă detectează temperatura din cameră. Termostatul controlează sarcina, în funcție de temperatura camerei.

Senzorul de apartament detectează temperatura în apartament. Termostatul controlează sarcina, în functie de temperatura din apartament.

### **Moduri de funcţionare**

Termostatul poate fi deservit în trei moduri diferite:

• **Mod aer de ambianţă:**

• **Mod apartament:**

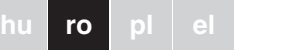

### • **Mod dual:**

Senzorul de temperatură internă monitorizează temperatura din cameră și controlează sarcina, în funcție de temperatura din cameră.

- Înălţime minimă de montare: aprox. 1,5 m de la podea.
- Dispozitivul nu trebuie instalat în apropierea ferestrelor, a usilor sau a spatiilor de ventilare.

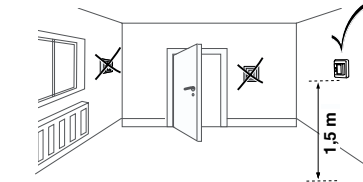

În acelaşi timp, senzorul de apartament monitorizează temperatura din apartament şi o limitează la valoarea de temperatură maximă stabilită ("max Temp"). Acest mod este recomandat, în special, pentru apartamentele cu parchet sau laminat.

În toate modurile de lucru, puteți conecta un temporizator extern pentru reducerea temperaturii (TR). Intrarea TR poate fi folosită pentru diferite funcţii în funcţie de specificatia "PilotWire":

Pentru o funcționare corectă în regim de apartament și dual, senzorul de apartament trebuie protejat împotriva influenţelor externe şi a fluctuaţiilor de temperatură.

- 1 Montaţi termostatul într-o cutie încastrată.
- (2) Asezati rama pe dispozitiv.
- $(3)$  Apăsati pe inelul de fixare, până ce apasă pe ramă.
- **| Prin selectarea plăcuței centrale cu comutatoare,**<br>
puteți să deconectați atât dispozitivul cât și sarcina conectată de la retea la ambele borne.
- | După instalarea plăcuţei centrale fără placă de comutare, comutatorul cu termostat (S) este acoperit si nu mai poate fi actionat. Trebuie să vă asigurați că comutatorul (S) a fost apăsat (poziția de comutare "ON") înainte de montarea plăcutei centrale.
- 4 Apăsaţi pe plăcuţa centrală până ce se fixează pe pozitie

# *Unitate universală de control al temperaturii cu display tactil*

Instructiuni de operare

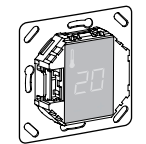

**MTN5775-0000** 

### *Accesorii*

### *Pentru siguranţa dumneavoastră*

### *Informaţii privind termostatul*

Cu ajutorul unității universale de control al temperaturii cu display tactil (numită în continuare **termostat**), puteţi regla temperatura în cameră sau în apartament. Unitatea este deservită cu ajutorul unui display tactil. Termostatul poate fi conectat la sistemele de încălzire ale apartamentului, la radiatoare sau la sistemele de încălzire de ambiantă.

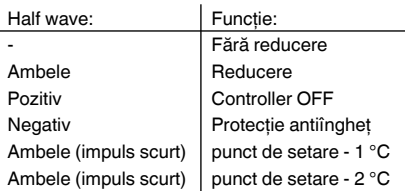

- 2 Împingeţi plăcuţa centrală spre înainte şi scoateţi-o. 3 Ridicati inelul de fixare cu ajutorul unei surubelnite
- si scoateti-l.

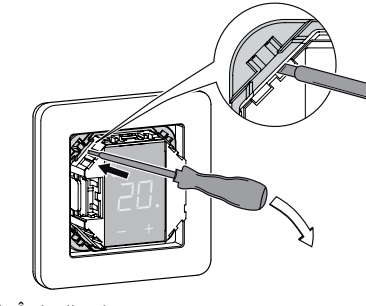

### *Montarea termostatului*

<u>\*V5875-711-00\*11-00\*11-00\*2</u><br>V5775-711-00\*21-00\*21-00\*21-00\*21-00\*21-00\*21-00\*21-00\*21-00\*21-00\*21-00\*21-00\*2<br>V5775-712-00\*21-00\*21-00\*21-00\*21-00\*21-00\*21-00\*21-00\*21-00\*21-00\*21-00\*21-00\*21-00\*21-00\*21-00\*21-00\*21-00\*

 $\equiv$ 言。 FOR THE PARTIES

Schneider

Pentru utilizarea termostatului în modul "aer de ambiantă" sau "mod dual", termostatul trebuie instalat astfel încât să fie protejat pe cât posibil împotriva influenţelor externe și a fluctuațiilor de temperatură. Aceasta garantează detectarea corectă a temperaturii de ambianţă.

Pentru montare trebuie avute în vedere următoarele aspecte:

> de introducere a codului pin pentru limbă. Aceasta asigură afişarea mesajelor în limba corectă. Ecran | Semnificatie Simbol

- El nu trebuie montat deasupra radiatoarelor sau a altor surse de căldură.
- Nu îl acoperiti și nu îl montati în spatele perdelelor.
- Evitaţi lumina directă provenită de la soare sau de la lămpi.

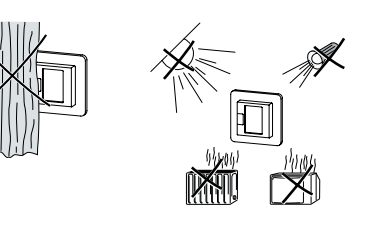

### *Montarea senzorului de apartament*

- | Pentru încălzirea apartamentului sau a camerei la temperatura dorită pot fi necesare câteva ore. Din acest motiv, trebuie să aşteptaţi o vreme înainte de a creşte temperatura.
	- $\circledA$
- Pentru montare trebuie avute în vedere următoarele aspecte: • Păstrati o distantă de 1 m fată de pereti și uși, dacă
- este posibil.
- Montaţi senzorul în centrul buclei (vezi imaginea de mai jos)
- Amplasaţi senzorul de apartament într-un tub de plastic, cu un diametru interior de 16 mm.
- Selectati temperatura dorită pentru cameră prin apă-
- Temperatura dorită pentru cameră este afişată pe dis-
	-

 $\bullet$  Punctul albastru  $\textcircled{{A}}$  indică faptul că sarcina de căldură creşte.

### *Cablarea termostatului*

### *Montarea termostatului*

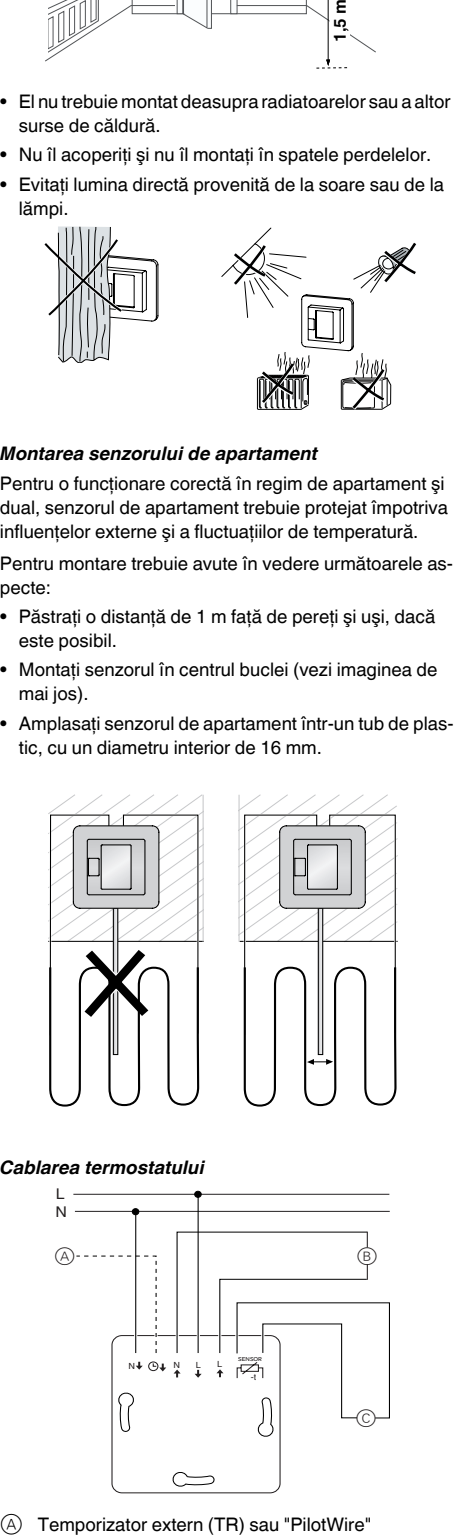

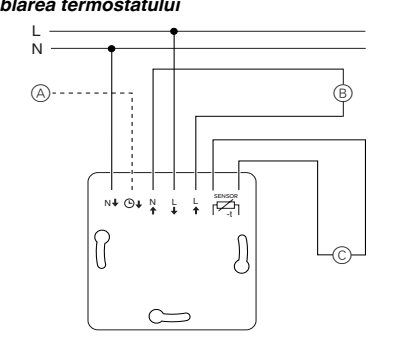

### *Montarea termostatului şi a capacelor*

| Codurile pin pentru limbă sunt indicate în capitolul "Punerea în functiune".

**[1**] Puteți seta temperatura maximă în modurile "aer<br>de ambianță" și "apartament". În modul dual, această valoare limitează temperatura din apartament pentru a proteja materialele sensibile la

|<br>| Reducerea temperaturii (TR) are loc, doar dacă este conectat un temporizator extern (de ex. Pilo-

Setarea de fabrică pentru reducerea temperaturii este de  $-4 °C$ .

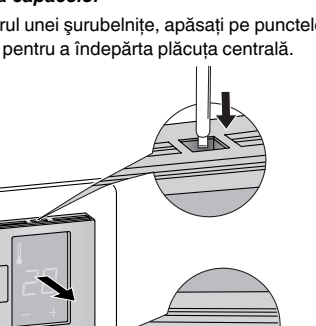

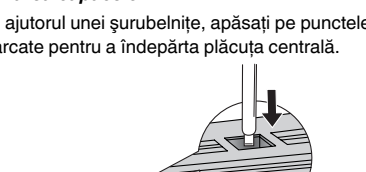

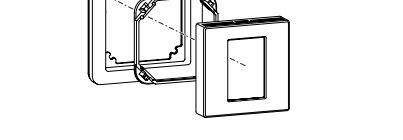

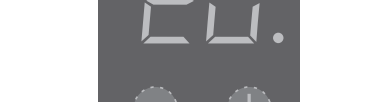

 Floor F1  $R_{10}$ 

 $d$ u $R$ L

- Consultaţi indicaţia afişată: La afişarea mesajului "Error HEAt" sau "Error FLoor", sarcina nu este conectată. Investigati cauza acestei erori.
- Verificati sursa de alimentare.
- Deconectati și reconectati termostatul.
- Controlaţi setarea valorii "SAFE". Este posibil ca valoarea să fie prea mică.
- Verificati sarcina.
- În cazul utilizării unui dispozitiv de control extern pentru timp, verificati tensiunea de control.

### *Îndepărtarea capacelor*

 $(1)$  Cu ajutorul unei surubelnite, apăsați pe punctele marcate pentru a îndepărta plăcuta centrală.

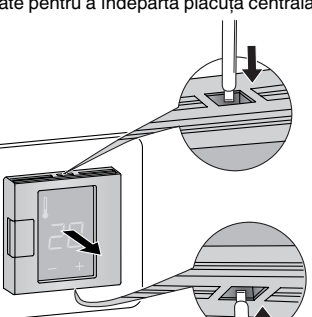

4 Îndepărtaţi rama.

- Verificati sursa de alimentare.
- Deconectaţi şi reconectaţi termostatul.

Dacă aveţi probleme tehnice, contactaţi centrul de service clienti din tara dvs.

### *Conectarea termostatului pentru prima dată*

Acest produs trebuie să fie montat, conectat şi utilizat în conformitate cu standardele şi / sau reglementările de instalare în vigoare. Dat fiind că standardele, specificațiile si designurile evoluează în timp, solicitati întotdeauna confirmarea informatiilor din acest document.

• Plăcuţa centrală **cu** comutator: Termostatul poate fi conectat şi deconectat cu ajutorul programului software sau al comutatorului.

- B Comanda supapei pentru sarcina de încălzire/ termoelectrică
- C Senzorul de apartament

### *Punerea în funcţiune*

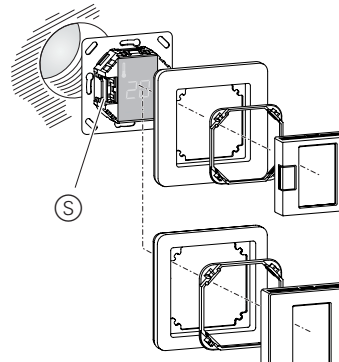

• Plăcuţa centrală **fără** comutator: Termostatul poate fi conectat şi deconectat cu ajutorul programului software.

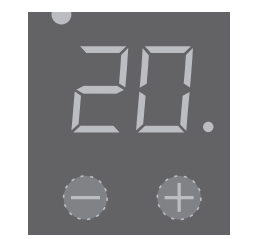

### **Deconectarea cu ajutorul programului software,**

- $(1)$  apăsați simultan  $++$ " si  $-$ ".
- 2 timp de 3 secunde,
- (3) tineți apăsat, când este solicitat "COdE",
- (4) termostatul se deconectează.

### **Funcţionarea termostatului se restabileşte de la programul software de deconectare prin apăsarea "+" sau "-".**

| Toate setările de fabrică afişate, când dispozitivul este pornit pentru prima dată, pot fi reglate mai târziu din meniul pentru setări (vezi "Utilizarea termostatului"). *Solicitarea de introducere a codului pin pentru limbă* La prima pornire a dispozitivului, este afişată solicitarea

Apăsaţi pe "+", până ce este afişat codul pin pentru limba dorită.

### Codurile pin pentru limbă sunt:

Confirmaţi alegerea apăsând simultan pe "+" şi "-".

### *Afişajele pentru modul de lucru*

Termostatul detectează automat când senzorul de apartament este conectat şi trece în modul apartament ("FLoor"). Dacă senzorul de apartament nu este conectat, el trece în modul "aer de ambianţă" ("Air").

Acum sunt afişate alte setări de fabrică.

### *Setarea temperaturii*

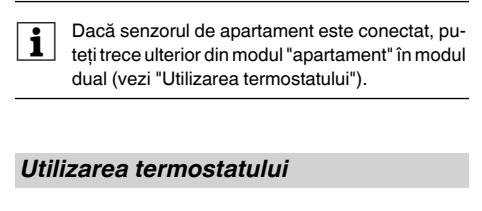

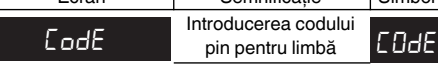

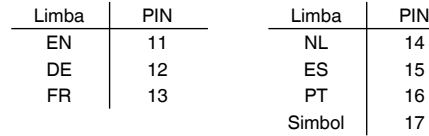

# sarea tastelor "+" sau "-". play.

# *Modificarea setărilor de bază*

meniu.

meniului pentru setări.

- | Termostatul revine automat la afişajul normal, da-că, timp de un minut, nu se modifică setările în
- Setările sunt afișate una după alta, la selectarea
	- Selectaţi valoarea dorită prin apăsarea tastelor
	- Confirmati alegerea prin apăsarea simultană a
- 1 Apăsaţi simultan pe "+" şi "-", timp de trei secunde, pentru activarea **Meniului pentru setări**.
- 2 Introduceţi **cod pin limbă** şi confirmaţi.

"+" sau "-".

"+" şi "-".

**CodE** 

3 Selectaţi **modul de operare** dorit şi confirmaţi.

4 Setaţi **temperatura maximă** şi confirmaţi.

temperaturi extreme.

Setarea de fabrică pentru temperatura maximă este

• 35 °C în modul "air"

S<sub>RFE</sub>

• 40 °C în modul "apartament" şi • 27 °C în modul dual (apartament max.).

### 5 Setaţi **temperatura redusă** şi confirmaţi.

tWire).

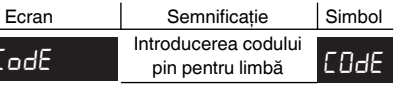

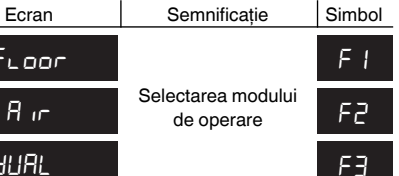

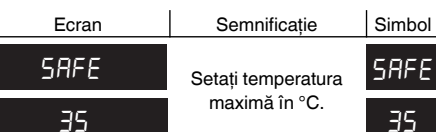

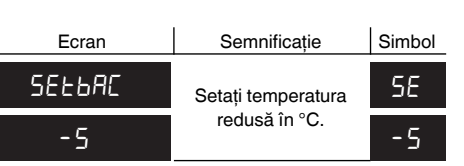

### **Semnalizări de eroare pe display**

### **Sarcina conectată nu încălzeşte**

### **Display-ul nu afişează nicio informaţie**:

www.schneider-electric.com

### *Ce facem dacă apar probleme?*

### *Date tehnice*

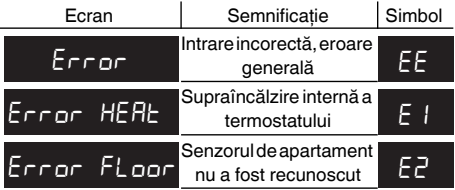

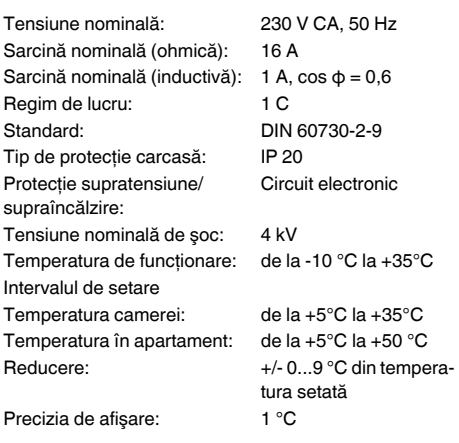

- Czujnik podłogowy MTN5775-0003

Do użytkowania termostatu w trybie podłogi i trybie dwufunkcyjnym.

Uniwersalny wkład regulatora temperatury z wyświetlaczem dotykowym (zwany dalej **termostatem**) służy do regulacji temperatury pomieszczenia lub podłogi. Regulator jest sterowany za pomocą wyświetlacza dotykowego. Universalny wkład regulatora<br>
and phylodina and regulatora<br>
and phylodina and regulatora<br>
and phylodina and and the state of the state of the state of the state of the state of the state of the state of the state of the st

¼ **NIEBEZPIECZEŃSTWO Ryzyko śmiertelnego porażenia prądem** Wszelkie prace przy urządzeniu może wykonywać wyłącznie przeszkolony i wykwalifikowany personel. Należy przestrzegać przepisów krajowych.

Jednocześnie czujnik podłogowy monitoruje temperaturę podłogi i ogranicza ją do wcześniej zdefiniowanej wartości maksymalnej ("max Temp").

Termostat można podłączyć do systemu ogrzewania podłogowego, grzejników lub systemu ogrzewania pomieszczenia.

### **Tryby pracy**

Termostat może pracować w trzech trybach:

• **Tryb otoczenia:**

Wewnętrzny czujnik temperatury mierzy temperaturę pomieszczenia. Termostat steruje odbiornikiem w oparciu o temperaturę pomieszczenia.

• **Tryb podłogi:**

Czujnik podłogowy mierzy temperaturę podłogi. Termostat steruje odbiornikiem w oparciu o temperaturę podłogi.

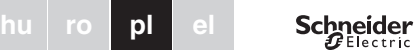

### • **Tryb dwufunkcyjny:**

Wewnętrzny czujnik monitoruje temperaturę pomieszczenia i steruje odbiornikiem w oparciu o temperaturę pomieszczenia.

Tryb ten jest szczególnie zalecany w przypadku parkietu i podłóg laminowanych.

We wszystkich trybach pracy istnieje możliwość podłączenia zewnętrznego wyłącznika czasowego w celu redukcji temperatury (TR). Wejście TR może być również wykorzystywane do różnych funkcji zgodnie ze specyfi-

### *Uniwersalny wkład regulatora temperatury z wyświetlaczem dotykowym*

Instrukcja obsługi

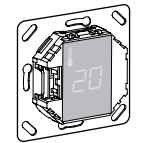

MTN5775-0000

### *Akcesoria*

### *Zachowanie bezpieczeństwa*

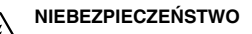

### *Termostat – wprowadzenie*

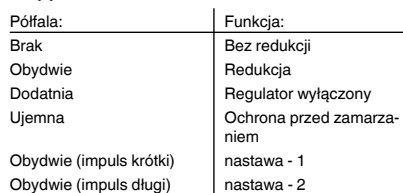

### *Instalacja termostatu*

- $(A)$  Zewnętrzny wyłącznik czasowy (TR) lub "PilotWire"
- B Odbiornik grzejny/napęd zaworu termoelektrycznego
- C Czujnik podłogowy

Aby termostat pracował w trybie otoczenia lub trybie dwufunkcyjnym, musi być zainstalowany w sposób zapewniający maksymalną ochronę przed wpływami zewnętrznymi i wahaniami temperatury. Gwarantuje to rzetelny pomiar temperatury pomieszczenia.

- Dlatego wybierając miejsce instalacji należy wziąć pod uwagę następujące czynniki:
- Minimalna wysokość instalacji: 1,5 m nad podłogą.
- Nie instalować zbyt blisko okien, drzwi lub otworów wentylacyjnych.

**[1**] Wszystkie ustawienia domyślne wyświetlane<br>
przy pierwszym włączeniu urządzenia można później zmienić w menu ustawień (patrz "Obsługa termostatu").

Przyciskać "+" tak długo, aż pojawi się właściwy kod języka.

- Nie instalować nad grzejnikami i innymi źródłami ciepła.
- Nie zakrywać i nie instalować za zasłonami. • Unikać bezpośredniego działania promieni słonecz-
- nych i światła lamp.

Termostat automatycznie wykrywa podłączenie czujnika podłogowego i przechodzi w tryb podłogi ("Floor"). Jeśli czujnik podłogowy nie jest podłączony, termostat przechodzi w tryb otoczenia ("Air").

### *Instalacja czujnika podłogowego.*

Aby zapewnić niezawodne funkcjonowanie w trybie podłogi i dwufunkcyjnym, czujnik podłogowy musi być chroniony przed wpływami zewnętrznymi i wahaniami temperatury.

> | Jeśli podłączony jest czujnik podłogowy, można w późniejszym czasie zmienić tryb pracy z podłogi na tryb dwufunkcyjny (patrz "Obsługa termostatu").

Dlatego wybierając miejsce instalacji należy wziąć pod uwagę następujące czynniki:

# | Ogrzanie podłogi lub pomieszczenia do żądanej<br>| tomocratics przed podwyższeniem temperatury należy chwilę

- Jeśli to możliwe, zachować odstęp 1,0 m od ścian i drzwi.
- Zainstalować czujnik pośrodku pętli (patrz rysunek poniżej).
- Umieścić czujnik podłogowy w rurce z tworzywa sztucznego o wewnętrznej średnicy 16 mm.

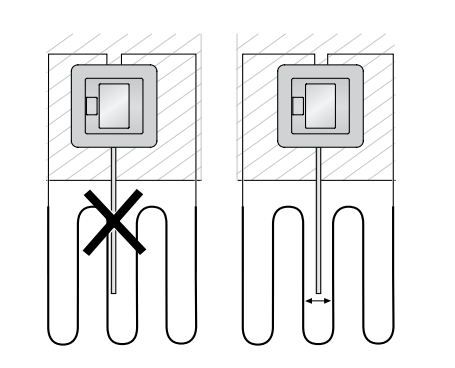

- $iac + " lub -"$
- na wyświetlaczu.
- rozgrzewa się.

*Podłączanie termostatu*

# *Instalacja termostatu*

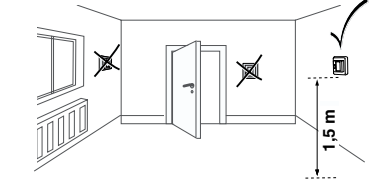

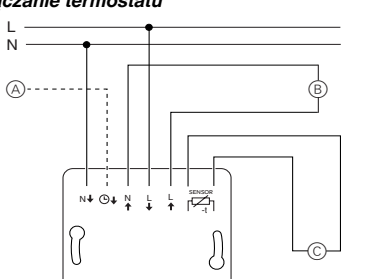

 $\subset$ 

### *Montaż termostatu i pokryw*

# 2 Wprowadzić **kod języka** i zatwierdzić. Kody języków podano w rozdziale "Uruchamia-<br>nie".

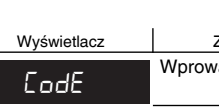

3 Wybrać żądany **tryb pracy** i zatwierdzić. Wyświetlacz W<sub>'</sub> Fugor  $R_{\parallel}$ 

| Temperaturę maksymalną można ustawić w try-<br>| hie otoczonia i prawidina w tryperaturę.

- 1 Zainstalować termostat w puszce podtynkowej.
- 2 Nałożyć ramkę na wkład.
- 3 Wcisnąć pierścień sprężynujący tak, aby dociskał ramkę.
- Wybór płytki centralnej z przełącznikami umożli-<br>wia odłączenie od sieci na obydwu zaciskach zarówno urządzenia, jak i podłączonego odbiornika.
- | Jeśli zainstalowano płytkę centralną bez płytki przełączników, przełącznik termostatu (S) jest przykryty i nie można go włączyć. Dlatego należy się upewnić, że przełącznik (S) został wciśnięty (położenie "ON") przed zainstalowaniem płytki centralnej.
- 4 Wcisnąć płytkę centralną aż do zatrzaśnięcia.

# $\mathcal{S}$

**[1**] Redukcja temperatury (TR) ma miejsce tylko w przypadku podłączenia zewnętrznego timera (e.g. PilotWire).

### *Zdejmowanie elementów przykrywających*

1 Odpowiednim śrubokrętem wcisnąć zaznaczone punkty, aby zwolnić płytkę centralną.

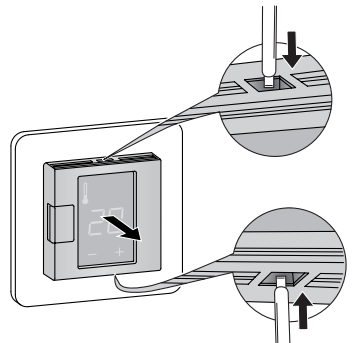

- 2 Przechylić płytkę centralną do przodu i wyjąć.
- 3 Podważyć pierścień sprężynujący odpowiednim śrubokrętem i zdjąć go.

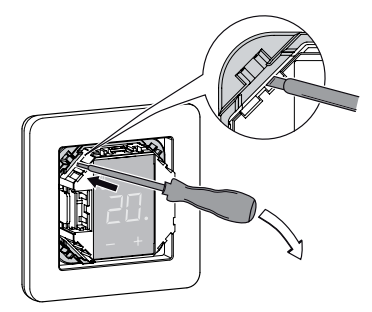

(4) Zdjąć ramkę.

### *Włączanie termostatu po raz pierwszy*

- Płytka centralna **z** przełącznikiem: Termostat można włączać i wyłączać przy użyciu oprogramowania lub przełącznika.
- Płytka centralna **bez** przełącznika: Termostat można włączać i wyłączać przy użyciu oprogramowania.

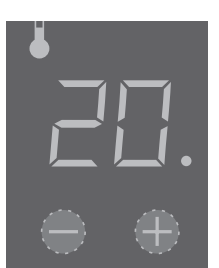

### **Wyłączanie przy użyciu oprogramowania:**

- 1 przycisnąć jednocześnie "+" i "-",
- 2 przytrzymać 3 sekundy,
- 3 nadal przyciskać, gdy pojawi się żądanie "COdE",
- 4 termostat wyłączy się.

### **Po wyłączeniu programowym termostat można włączyć naciskając "+" lub "-".**

### *Żądanie kodu języka*

Przy pierwszym włączeniu urządzenia wyświetlacz żąda podania kodu języka. Zapewnia to wyświetlanie komunikatów we właściwym języku.

### Kody języków są następujące:

### *Wyświetlanie trybu pracy*

W tym momencie wyświetlane są również inne ustawienia fabryczne.

### *Uruchamianie*

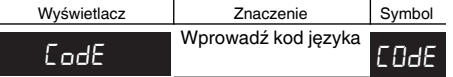

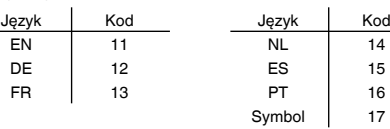

Potwierdzić wybór naciskając jednocześnie "+" i "-".

### *Ustawianie temperatury*

temperatury może zająć kilka godzin. Dlatego odczekać.

• Wybrać żądaną temperaturę pomieszczenia naciska-

• Żądana temperatura pomieszczenia jest pokazywana

• Niebieska kropka  $\textcircled{{A}}$  oznacza, że odbiornik grzejny

### *Zmiana podstawowych ustawień*

| Wyświetlacz termostatu automatycznie powraca do trybu normalnego, jeśli w menu ustawień nie zostaną wprowadzone żadne dane przez 1 minutę. **[1** Po wybraniu menu ustawień ustawienia są wy-<br>
świetlane kolejno jedno po drugim. • Wybrać żądaną wartość naciskając "+" lub "-". • Potwierdzić wybór naciskając jednocześnie "+"  $i -$ ".  $(1)$  Nacisnąć jednocześnie "+" i "-" przytrzymując przez 3 sekundy, aby aktywować **Menu ustawień**.

4 Ustawić **temperaturę maksymalną** i zatwierdzić.

dual

bie otoczenia i podłogi. W trybie dwufunkcyjnym ta wartość ogranicza temperaturę podłogi w celu ochrony materiałów wrażliwych na wysoką tem-

Ustawienie fabryczne temperatury maksymalnej wynosi

• 35°C w trybie otoczenia • 40°C w trybie podłogi, oraz

Wyświetlacz

SRFE

### • 27°C w trybie dwufunkcyjnym (maks. dla podłogi).

### *Obsługa termostatu*

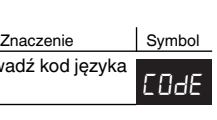

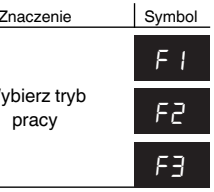

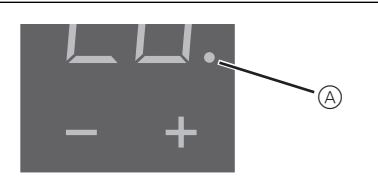

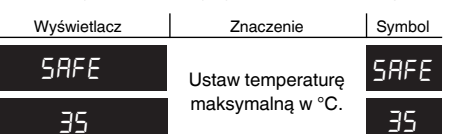

### 5 Ustawić **redukcję temperatury** i zatwierdzić.

Ustawienie fabryczne redukcji temperatury wynosi -4°C.

### **Komunikaty błędów na wyświetlaczu**

### **Podłączony odbiornik nie grzeje**

- Obserwować komunikat na wyświetlaczu: Jeśli wyświetla się "Error HEAt" lub "Error FLoor", odbiornik nie jest podłączony. Zbadać przyczynę tego błędu.
- Sprawdzić zasilanie.
- Wyłączyć termostat, a następnie włączyć go ponownie.
- Sprawdzić ustawienie wartości "SAFE". Wartość może być zbyt niska.
- Sprawdzić odbiornik.
- Jeśli używany jest zewnętrzny sterownik czasowy, sprawdzić napięcie sterujące.

### **Wyświetlacz jest pusty**:

- Sprawdzić zasilanie.
- Wyłączyć termostat, a następnie włączyć go ponownie.

W przypadku pytań technicznych należy zwracać się do centrali obsługi klienta w Państwa kraju.

www.schneider-electric.com

Z powodu stałego rozwoju norm i materiałów dane techniczne i informacje dotyczące wymiarów obowiązują dopiero po potwierdzeniu przez nasze działy techniczne.

### *Co robić w przypadku problemów?*

### *Dane techniczne*

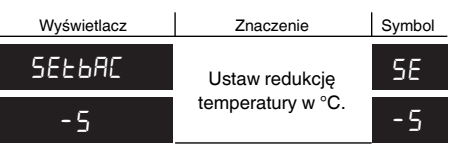

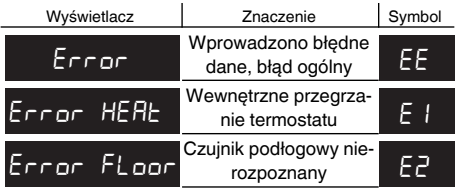

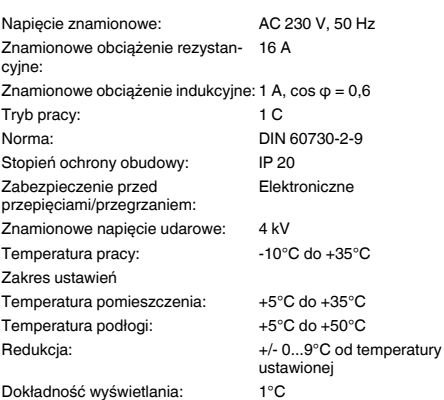

Ένθετο μονάδας ελέγχου θερμοκρασίας με οθόνη αφήςMTN5775-0000© Merten2009V5775-711-0008/10

- Αισθητήρας δαπέδου MTN5775-0003

Για χρήση του θερμοστάτη σε λειτουργία δαπέδου ή δυαδική.

¼ **ΚΙΝΔΥΝΟΣ Κίνδυνος θανάσιμου τραυματισμού από το ηλεκτρικό ρεύμα**

Όλες οι εργασίες στη συσκευή πρέπει να εκτελούνται μόνο από κατάλληλα εκπαιδευμένους ηλεκτρολόγους. Τηρείτε τους κανονισμούς που ισχύουν για τη χώρα σας.

Με το ένθετο της μονάδας ελέγχου θερμοκρασίας με οθόνη αφής (παρακάτω αναφέρεται ως **θερμοστάτης**), μπορείτε να ρυθμίζετε τη θερμοκρασία δωματίου ή δαπέδου. Ο λειτουργία της μονάδας γίνεται με μία οθόνη αφής.

Ο θερμοστάτης μπορεί να συνδεθεί στο ενδοδαπέδιο σύστημα θέρμανσης, σε θερμάστρες ή σε θερμαντικά συστήματα.

### **Τρόποι λειτουργίας**

Ο θερμοστάτης μπορεί να λειτουργεί με τρεις διαφορετικούς τρόπους:

### • **Λειτουργία αέρα περιβάλλοντος:**

Ο εσωτερικός αισθητήρας θερμοκρασίας ανιχνεύει τη θερμοκρασία δωματίου. Ο θερμοστάτης ελέγχει το φορτίο, με βάση τη θερμοκρασία δωματίου.

• **Λειτουργία δαπέδου:**

Ο αισθητήρας δαπέδου ανιχνεύει τη θερμοκρασία δαπέδου. Ο θερμοστάτης ελέγχει την κατανάλωση, με βάση τη θερμοκρασία δαπέδου.

### • **Δυαδική λειτουργία:**

Ο εσωτερικός αισθητήρας θερμοκρασίας παρακολουθεί τη θερμοκρασία δωματίου και ελέγχει την κατανάλωση, με βάση τη θερμοκρασία δωματίου. Ταυτόχρονα ο αισθητήρας δαπέδου παρακολουθεί τη θερμοκρασία δαπέδου και την περιορίζει στην προκαθορισμένη μέγιστη τιμή ("max Temp"). Αυτός ο τρόπος λειτουργίας συνιστάται ιδιαίτερα για δάπεδα παρκέ ή laminate.

Σε όλους τους τρόπους λειτουργίας μπορείτε να συνδέσετε έναν εξωτερικό χρονοδιακόπτη για μείωση της θερμοκρασίας (TR). Η είσοδος TR μπορεί επίσης να χρησιμοποιηθεί για πολλές λειτουργίες σύμφωνα με τις προδιαγραφές "PilotWire":

# *Ένθετο μονάδας ελέγχου θερμοκρασίας με οθόνη αφής*

Οδηγίες χρήσης

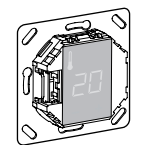

MTN5775-0000

### *Παρελκόμενα*

*Για τη δική σας ασφάλεια*

### *Εισαγωγή θερμοστάτη*

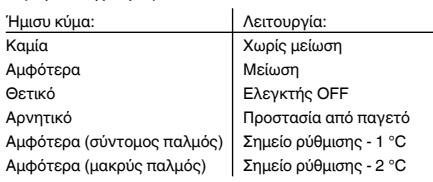

# *Τοποθέτηση θερμοστάτη*

<u>\*V5875-711-00\*11-00\*11-00\*2</u><br>V5775-711-00\*21-00\*21-00\*21-00\*21-00\*21-00\*21-00\*21-00\*21-00\*21-00\*21-00\*21-00\*2<br>V5775-712-00\*21-00\*21-00\*21-00\*21-00\*21-00\*21-00\*21-00\*21-00\*21-00\*21-00\*21-00\*21-00\*21-00\*21-00\*21-00\*21-00\*

██████████████████<br>▗▗▖▖▖▖▖▖▖▖▖

Προκειμένου ο θερμοστάτης να λειτουργεί στον τρόπο αέρα περιβάλλοντος ή στο δυαδικό τρόπο, θα πρέπει να εγκατασταθεί έτσι ώστε να προστατεύεται όσο γίνεται από εξωτερικές επιδράσεις και από διακυμάνσεις θερμοκρασίας. Αυτό εξασφαλίζει την αξιόπιστη ανίχνευση της θερμοκρασίας δωματίου.

Κατά την επιλογή του μέρους τοποθέτησης θα πρέπει να λάβετε υπόψη σας επίσης τα παρακάτω:

- Ελάχιστο ύψος τοποθέτησης: 1,5 m πάνω από το δάπεδο.
- Μην τον τοποθετείτε κοντά σε παράθυρα, πόρτες ή ανοίγματα αερισμού.

- Μην τον τοποθετείτε πάνω από θερμάστρες ή άλλες θερμαντικές πηγές.
- Μην τον καλύπτετε και μην τον τοποθετείτε πίσω από κουρτίνες.
- Αποφεύγετε τηνάμεσηακτινοβολία από τον ήλιο και από λαμπτήρες.

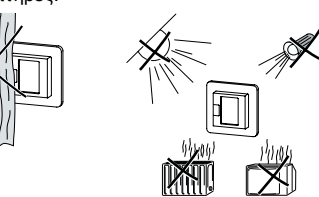

γλώσσας. Οι κωδικ

### *Τοποθέτηση αισθητήρα δαπέδου*

Για να διασφαλίζεται η αξιόπιστη λειτουργία δαπέδου ή δυαδικού τρόπου, ο αισθητήρας δαπέδου πρέπει να προστατεύεται από εξωτερικές επιδράσεις και από διακυμάνσεις θερμοκρασίας.

Κατά την επιλογή του μέρους τοποθέτησης θα πρέπει να λάβετε υπόψη σας επίσης τα παρακάτω:

- Αν είναι δυνατόν κρατάτε απόσταση 1,0 m από τοίχους και πόρτες.
- Εγκαταστήστε τον αισθητήρα στη μέση των βρόχων (βλέπε παρακάτω σχήμα).
- Τοποθετήστε τον αισθητήρα δαπέδου μέσα σε έναν πλαστικό σωλήνα με εσωτερική διάμετρο 16 mm.

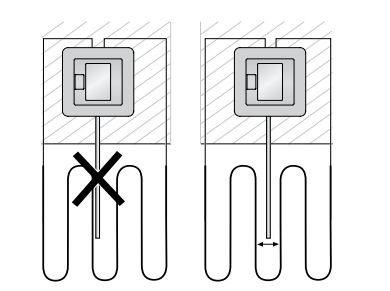

### *Καλωδίωση του θερμοστάτη*

# *Τοποθέτηση του θερμοστάτη*

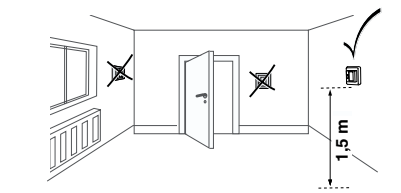

L N

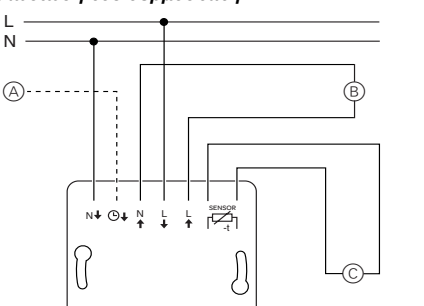

 $\subset$ 

### *Τοποθέτηση του θερμοστάτη και των καλυμμάτων*

- 1 Τοποθετήστε το θερμοστάτη μέσα σε χωνευτό κουτί.
- 2 Τοποθετήστε το πλαίσιο πάνω στο ένθετο.
- 3 Πιέστε μέσα στο δακτύλιο μέχρι που αυτός να πιέσει το πλαίσιο.
- | <sup>Η</sup> επιλογή μιας κεντρικής πλακέτας με διακόπτες σας επιτρέπει να αποσυνδέετε από το δίκτυο και τη συσκευή και τη συνδεδεμένη κατανάλωση και από τους δύο ακροδέκτες.
- | Αν εγκατασταθεί μία κεντρική πλακέτα χωρίς πλακέτα διακόπτη, ο θερμοστατικός διακόπτης (S) καλύπτεται και δεν μπορεί να ενεργοποιηθεί πλέον. Συνεπώς είναι σημαντικό, προτού τοποθετήσετε την κεντρική πλακέτα, να βεβαιωθείτε πως ο διακόπτης (S)

έχει πατηθεί (θέση "ON").

4 Πιέστε την κεντρική πλακέτα μέχρι να ασφαλίσει στη θέση της.

### *Αφαίρεση των καλυμμάτων*

1 Με ένα κατάλληλο κατσαβίδι πιέστε τα σημειωμένα σημεία για να λυθεί η κεντρική πλακέτα.

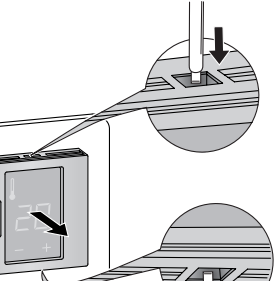

- 2 Γύρτε την κεντρική πλακέτα προς τα εμπρός και αφαιρέστε την.
- 3 Ανασηκώστε το δακτύλιο ασφάλισης με ένα κατάλληλο κατσαβίδι και αφαιρέστε τον.

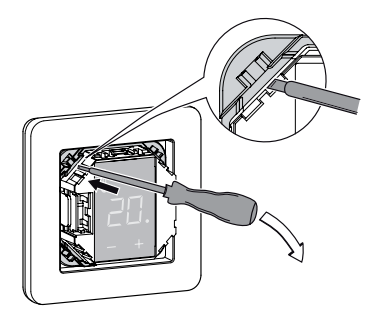

4 Αφαιρέστε το πλαίσιο.

- A Εξωτερικός χρονοδιακόπτης (TR) ή "PilotWire"
- B Θερμαντική κατανάλωση/μηχανισμός θερμοηλεκτρικής βαλβίδας
- C Αισθητήρας δαπέδου

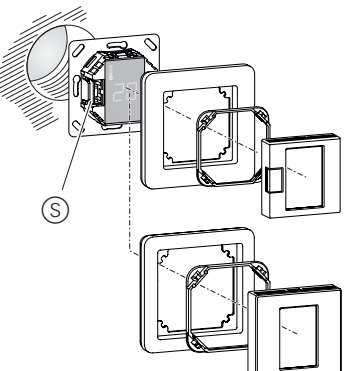

### *Ενεργοποίηση του θερμοστάτη για πρώτη φορά*

- Κεντρική πλακέτα **με** διακόπτη: Ο θερμοστάτης μπορεί ναενεργοποιείται και νααπενεργοποιείται με χρήση του λογισμικού καθώς και με το διακόπτη.
- Κεντρική πλακέτα **χωρίς** διακόπτη: Ο θερμοστάτης μπορεί ναενεργοποιείται και νααπενεργοποιείται με χρήση του λογισμικού.

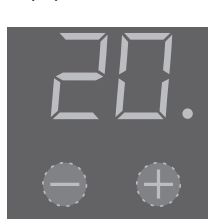

### **Για την απενεργοποίηση μέσω του λογισμικού,**

- 1 πατήστε ταυτόχρονα τα "+" και "-",
- 2 κρατήστε για 3 δευτερόλεπτα,
- 3 συνεχίστε να πιέζετε μέχρι να σας ζητηθεί ο κωδικός "COdE",
- 4 ο θερμοστάτης απενεργοποιείται.

### **Ο θερμοστάτης επανέρχεται από τη λογισμική απενεργοποίηση αν πιέσετε το "+" ή "-".**

| Όλες οι εργοστασιακές ρυθμίσεις που εμφανί-ζονται κατάτηνενεργοποίησητηςσυσκευήςγια πρώτη φορά μπορούν να ρυθμιστούν αργότερα από το μενού ρυθμίσεων (βλέπε "Χειρισμός του θερμοστάτη").

### *Απαίτηση κωδικού γλώσσας*

Όταν ενεργοποιείτε τη συσκευή για πρώτη φορά, η οθόνη ζητά τον κωδικό γλώσσας. Με τον τρόπο αυτό διασφαλίζετε πως τα μηνύματα θα εμφανίζονται στη σωστή γλώσσα.

Επιβεβαιώστε την επιλογή σας πατώντας ταυτόχρονα το "+" και το "-".

### *Εμφάνιση τρόπων λειτουργίας*

Ο θερμοστάτης αναγνωρίζει αυτόματα τη σύνδεση ενός αισθητήρα δαπέδου και μεταβαίνει στον αντίστοιχο τρόπο λειτουργίας ("FLoor"). Αν ο αισθητήρας δαπέδου δεν έχει συνδεθεί, μεταβαίνει στην λειτουργία περιβάλλοντος ("Air").

Επίσης εμφανίζονται και άλλες εργοστασιακές ρυθμίσεις.

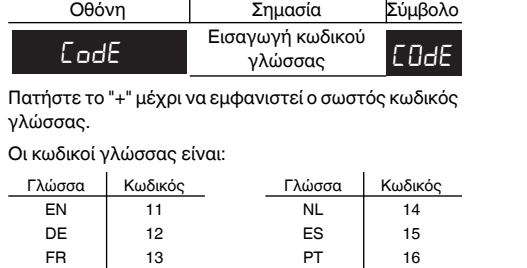

| Όταν συνδεθεί ένας αισθητήρας δαπέδου, μπορείτε κά-ποια άλλη στιγμή να περάσετε από τη λειτουργία δαπέ δου στη δυαδική (βλέπε "Χειρισμός του θερμοστάτη").

### *Ρύθμιση της θερμοκρασίας*

| <sup>Η</sup> διαδικασία θέρμανσης του δαπέδου <sup>ή</sup> του δωματίου στην επιθυμητή θερμοκρασία μπορεί να διαρκέσει αρκε τές ώρες. Συνεπώς θα πρέπει να περιμένετε λίγο μέχρι να αυξηθεί η θερμοκρασία.

### *Ενεργοποίηση*

Σύμβολο 17

### *Χειρισμός του θερμοστάτη*

- Επιλέξτε την επιθυμητή θερμοκρασία δωματίου πατώντας τα πλήκτρα "+" ή "-".
- Η επιθυμητή θερμοκρασία εμφανίζεται στην οθόνη.
	- σταίνεται.

### *Αλλαγή των βασικών ρυθμίσεων*

- | <sup>Ο</sup> θερμοστάτης επιστρέφει αυτόματα στην κα-νονική οθόνη αν για ένα λεπτό δεν γίνει καμία καταχώριση στο μενού ρυθμίσεων.
	- | Όταν επιλέξετε το μενού ρυθμίσεων, οι ρυθμίσεις εμφανίζονται η μία μετά την άλλη.
	- Επιλέξτε την επιθυμητή τιμή πατώντας τα
	- πλήκτρα "+" ή "-".
	- ταυτόχρονα το "+" και το "-".
- 1 Γιαναενεργοποιήσετε το**Μενούρυθμίσεων**κρατήστε πατημένα μαζί τα "+" και "-" για τρία δευτερόλεπτα.
- 2 Εισάγετε τον**κωδικόγλώσσας**και επιβεβαιώστε.

• Επιβεβαιώστε την επιλογή σας πατώντας

.<br>Ονται στο κεφάλαιο "Ενεργοποί-

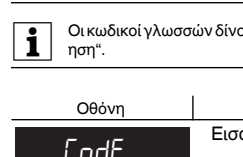

### 3 Επιλέξτε τον επιθυμητό **τρόπο λειτουργίας** και επιβεβαιώστε.

Οθόνη

4 Ρυθμίστε την **μέγιστη θερμοκρασία** και επιβε-

βαιώστε.

 $d$ URL

| Μπορείτε ναρυθμίσετε τημέγιστη θερμοκρασία στις λειτουργίες αέρα παριβάλλοντος και δαπέδου. Στο δυαδικό τρόπο, αυτές οι οριακές τιμές της θερμοκρασίας δαπέδου έχουν σκοπό να προστατέψουν τα υλικά που είναι ευαίσθητα στις ακραίες θερμοκρασίες.

Η εργοστασιακή ρύθμιση για τη μέγιστη θερμοκρασία

είναι

 $\bullet$  Η μπλε τελεία (Α) σημαίνει πως η κατανάλωση ζε-

• 35 °C στη λειτουργία αέρα

• 40 °C στη λειτουργία δαπέδου και

• 27 °C στη δυαδική λειτουργία (μέγιστο δαπέδου)

5 Ρυθμίστε την **μειωμένη θερμοκρασία** και επιβε-

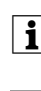

βαιώστε.

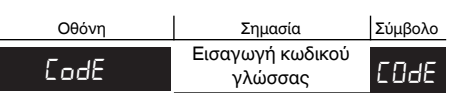

Οθόνη Σημασία Σύμβολο

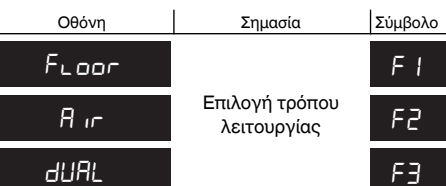

Επιλ

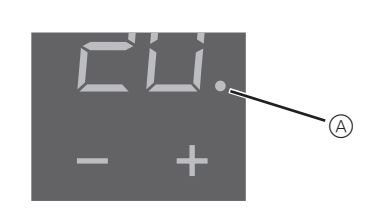

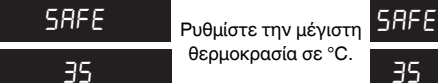

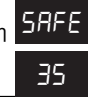

Floor F1

| <sup>Η</sup> μείωση θερμοκρασίας (TR) γίνεται μόνο όταν συνδεθεί ένας εξωτερικός χρονοδιακόπτης (π.χ.PilotWire).

Η εργοστασιακή ρύθμιση για τη μείωση θερμοκρασίας είναι -4 °C.

### **Έξοδοι σφαλμάτων στην οθόνη**

### **Η συνδεδεμένη κατανάλωση δεν θερμαίνει**

- Παρατηρήστε τα μηνύματα στην οθόνη: Αν εμφανίζεται "Error HEAt" ή "Error FLoor" δεν έχει συνδεθεί κατανάλωση. Ερευνήστε την αιτία αυτού του σφάλματος.
- Ελέξτε την ηλεκτρική τροφοδοσία.
- Απενεργοποιήστε και στη συνέχεια ενεργοποιήστε πάλι το θερμοστάτη.
- Ελέγξτε τη ρύθμιση "SAFE". Η τιμή μπορεί να είναι πολύ χαμηλή.
- Ελέγξτε την κατανάλωση.
- Αν χρησιμοποιείτε έναν εξωτερικό χρονοελεγκτή, ελέγξτε την τάση ελέγχου.

### **Η οθόνη είναι κενή**:

- Ελέξτε την ηλεκτρική τροφοδοσία.
- Απενεργοποιήστε και στη συνέχεια ενεργοποιήστε πάλι το θερμοστάτη.

Εάν έχετε τεχνικές ερωτήσεις παρακαλούμε επικοινωνήστε με το κέντρο εξυπηρέτησης πελατών της χώρας σας.

www.schneider-electric.com

Αυτό τοπροϊόνπρέπει νατοποθετηθεί, νασυνδεθεί και να χρησιμοποιηθεί σε συμμόρφωση προς τα πρότυπα που επικρατούν και/ή τους κανονισμούς εγκατάστασης. Καθώς τα πρότυπα, τα τεχνικά χαρακτηριστικά και τα σχέδια εξελίσσονται με το χρόνο, πάντα να επιβεβαιώνετε τις πληροφορίες αυτής της έκδοσης.

### *Τι να κάνω εάν υπάρχει πρόβλημα;*

### *Τεχνικά στοιχεία*

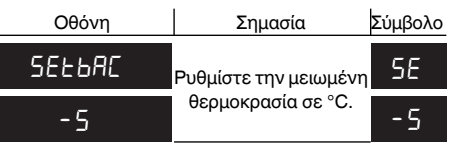

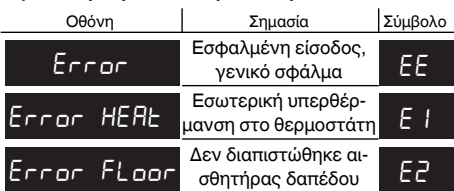

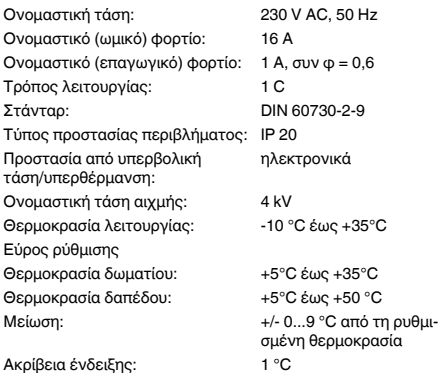